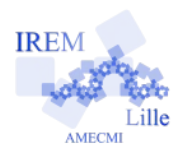

# **Température de la piscine de M.Plouf Fiche professeur 4**

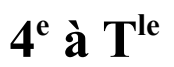

# *Auteur : OSTENNE Emmanuel*

**But de l'activité :** A partir d'une observation réelle, suivre une démarche scientifique : analyse d'un phénomène physique (la température de l'eau d'une piscine en fonction du temps de fonctionnement de son réchauffeur solaire), mise en place d'une loi empirique, étude à l'aide d'un tableur de la pertinence de cette loi, étude de la loi modifiée.

# **Compétences engagées :**

- $\triangleright$  Écrire une formule de calcul avec un tableur
- ✔ Reconnaître la proportionnalité de données
- $\boldsymbol{\nu}$  Lire un graphique
- $\lambda$  Au lycée : proposer un algorithme ou le programmer

## **Pré-requis :**

✔ Aucun en dehors des compétences engagées

# **Matériels utilisés :**

✔ Accès à un ordinateur avec tableur : Classe pupitre ou site informatique ou maison

## **Durée indicative :** 1h

## **Nom des logiciels utilisés :**

- $\vee$  Tableur OpenOffice.org ou autre
- ✔ Récupération/envoi en lot de fichier sur le réseau pédagogique : eChgDoc ou par l'ENT

## **Documents utiles à télécharger :**

- ✔ Une des fiches élèves selon le niveau.
- $\checkmark$  Le fichier temperaturePiscine.html de la version 3
- $\triangleright$  Pour le professeur, le fichier tableur  $\star$  ods avec quelques éléments de réponse.

## **Déroulement de la séance :**

Cette présentation est commune aux différentes variantes détaillées plus loin et de niveau progressif.

Le document proposé est narratif : il décrit le cheminement des réflexions d'une personne face à un phénomène physique.

L'observation amène à dégager des paramètres/variables puis à trouver une loi qui régit ces variables pour répondre à l'observation.

Des outils adaptés comme le tableur permettent de faire cela et d'étudier la pertinence de cette loi empirique qui s'avère fausse dans un 1er temps. Une fois modifiée, elle est de nouveau étudiée d'un point de vue théorique qui reste simple.

Au lycée, c'est aussi l'occasion d'aller plus loin en voyant comment un outil de calcul formel et/ou la programmation d'algorithmes permettent d'arriver à une étude plus fonctionnelle du phénomène.

Le tableur amène à dégager des algorithmes de calcul et à les réaliser. Dans l'étude fonctionnelle faite plutôt au lycée, il a été choisi de ne pas reprendre ces algorithmes propres au tableur pour les programmer indépendamment afin de rester fidèle à la démarche : le tableur sert de brouillon, de lieu de recherche et se suffit à lui-même pour étudier le problème de base.

En classe, le professeur propose l'énoncé numérique au format PDF puis laisse les élèves travailler, soit en salle informatique, soit à la maison comme devoir.

Les élèves répondront uniquement dans un document tableur (comme indiqué sur l'énoncé). Ils n'ont a priori pas l'habitude de faire des réponses avec textes explicatifs dans le tableur. Il faudra peut-être préciser certains points : respecter la numérotation de l'énoncé, pour corriger une phrase cliquer sur la cellule du début de phrase ...

Ensuite, selon la version choisie, une aide pourra être fournie pour aider les élèves à progresser.

Une fois le travail récupéré (eChgDoc sur le réseau, remise Cahier de Textes dans l'ENT, ...), le professeur pourra l'exporter en PDF :

- pour l'annoter avec un logiciel comme PDFXChange Viewer (cela évite de jongler avec le document dans le tableur)
- pour retourner annoté aux élèves sans avoir à imprimer.

#### *Au collège : avec le tableur et plus ou moins d'expertise dans son utilisation*

## ✔ **Version 0 en 4e**

Il s'agit de la version 1 suivante mais sans fiche de travail tout prête : un document « données » est distribué aux élèves et le professeur les questionnent pour les amener à faire le travail voulu :

- calculer la température annoncée et comparer à la température réelle,
- utiliser le tableur pour obtenir plus de valeurs de températures selon le temps de fonctionnement du réchauffage,
- étudier la proportionnalité ou non des phénomènes.

On peut évidemment prolonger ou s'inspirer de ce mode pour les autres versions.

## ✔ **Version 1 en 4e : lire/étudier**

a) Dans un 1er temps, **un calculateur est fait avec le tableur** : **la formule de la température d'un mélange est établie à partir de conditions initiales**.

Les élèves doivent déterminer si l'élévation de température correspond à une situation de proportionnalité : ils doivent justifier, soit par des calculs, soit par un graphique.

L'étude amène à trouver une erreur de raisonnement dans la 1ère approche du phénomène physique étudié.

## b) **Un graphique représentant réellement la loi empirique (faite au tableur) est proposé et étudié.**

L'absence de proportionnalité et l'étude initiale doivent conduire les élèves à dire que la température de la piscine ne pourra pas dépasser la température de l'eau réchauffée, voire ne pourra pas l'atteindre.

Aucune considération sur la véracité physique de cette étude n'est attendue, il s'agit d'une méthode empirique qu'une personne non spécialiste peut faire seule.

# ✔ **Version 2 en 3e : établir/étudier**

Le début correspond au document à la version précédente : **faire un calculateur avec le tableur**, et étudier les valeurs qu'il fournit, notamment pour en tester la validité.

Mais le b) est remplacé : **la 1ère approche est affinée/corrigée et le graphique réalisé par les élèves.**

Il est expliqué que le temps de validité de la 1ère formule est relativement court, de l'ordre de quelques minutes. Vue la précision des mesures réelles, 5 min restent raisonnables. Dans l'exercice, 6 min ont été prises car elles correspondent à 1/10 d'heure.

Ainsi, de proche en proche, tous les 1/10 d'heure, la température de la piscine est calculée par les élèves : le tableur permet d'automatiser la création du tableau une fois les 2 premières lignes réalisées et contrôlées.

Comme la formule contient des adresses absolues marquées d'un \$, il a été choisi de la donner pour une cellule. On peut évidemment supprimer cette information si les élèves savent utiliser les adresses absolues.

#### ✔ **Version 3 en 3e : établir/étudier/commenter**

**Le début correspond au document à la version précédente : faire un calculateur avec le tableur**, et étudier les valeurs qu'il fournit, notamment pour en tester la validité.

Puis une courbe interactive est proposée : les élèves doivent la manipuler en bougeant un point mobile pour reconstituer un tableau de valeurs. Il doivent ensuite discuter ce nouveau tableau en s'inspirant de ce qui a été fait avec le précédent modèle. Il sera possible de pousser les élèves à commenter la forme de la courbe d'un point de vue fonctionnel.

Le code source de la page [temperaturePiscine.html](http://emmanuel.ostenne.free.fr/mepirem/temperaturePiscine.html) fournie aux élèves donne accès au code javascript d'un tel graphique. Voici le portage original en Javascript, réalisé sous [Proglab.fr](http://proglab.fr/) (voir Version 4 pour la fonction) :

```
//Evolution de la température du bassin
//Fonction polynomiale après interpolation
//Par E.Ostenne (Keops) 08/2015
//
//f donne la température en °C en fonction de la durée x en h
function f(x) {
    return ( ( (-0.00157083333314*(x-3 )+0.0188166666662 )*(x-2 )-0.168499999999 )*(x-1
)+1.0055 ) * x + 26
}
//
```

```
Graph.nouveauJSXGraph('box', 500, 500);
var board = JXG.JSXGraph.initBoard('box', { boundingbox:[-0.5,30,5,26], axis:true,
grid:false });
var courbe=board.create('functiongraph', [f]);
var T = board.create('qilder', [1, 27.0055, courbe], \{name: 'T', label: {offset: [-5,15]}});
var text1 = board.create('text',[1,29.5, 'Evolution de la température en fonction du
temps (h)'], 
{color:'#FF0000'});
var text2 = board.create('text',[1.2,29.4, 'Bouger le point T et lire ses
coordonnées.'], {color:'#00DDDD'});
```
#### *Au lycée : avec le tableur puis des logiciels de calculs scientifiques*

#### ✔ **Version 4 en Terminale : algorithme d'une fonction d'expression donnée**

Le début du document est la « version 2 en 3e » pour faire travailler les élèves avec le tableur afin de dégager la problématique du phénomène étudié.

Puis un logiciel de calcul formel comme « Xcas en Ligne » est utilisé pour déterminer une fonction polynomiale interpolée (méthode de Lagrange) pouvant correspondre à la fonction du temps qui donne la température de la piscine.

Aucune connaissance sur la méthode employée n'est requise. Le principe est indiqué mais les élèves sont guidés pour demander au logiciel de fournir une expression avec une fonction spécifique : Lagrange et ses paramètres.

Avec la console de [Xcas en Ligne,](http://xcasenligne.fr/) on obtient :

```
lagrange([0,1,2,3,4],[26,27.0055,27.6740,28.1184,28.4139])
( ( (-0.00157083333314 (x-3 )+0.0188166666662 ) (x-2 )+-0.168499999999 ) (x-1 )+1.0055
) x + 26simplify(lagrange([0,1,2,3,4],[26,27.0055,27.6740,28.1184,28.4139]))
-0.00157083333314*x^4+0.0282416666651*x^3-0.242229166663*x^2+1.22105833333*x+26
```
Les élèves doivent alors traduire/utiliser cette expression de fonction pour écrire un algorithme donnant à un utilisateur la température de la piscine en fonction du temps. C'est un algorithme classique de valeur d'une fonction : les élèves peuvent en rester à son écriture théorique ou aller jusqu'à réaliser son portage dans un langage de leur choix, notamment pour le tester/proposer.

Voici un portage en Javascript, réalisé sous [Proglab.fr](http://proglab.fr/) :

```
//Evolution de la température du bassin
//Interpolation Lagrangienne
//Par E.Ostenne (Keops) 08/2015
//
//f donne la température en °C en fonction de la durée x en h
function f(x) {
   return ( ( (-0.00157083333314*(x-3)+0.0188166666662) * (x-2)-0.1684999999999) * (x-1)+1.0055 )*x+26
}
//
//valeur de x (durée en h)
//var x=1.8
//Si on veut demander à l'utilisateur :
var x=prompt("Durée de fonctionnement en heures","1")
//valeurs des points de références (durée vx, temp. vy)
var s=f(x);
//résultat arrondi au dixième
var y=Math.round(s*10)/10
//
document.writeln("Pour une durée de fonctionnement de "+x+"h, la température sera
"+s+"°C environ,")
document.writeln("soit "+y+"°C environ.")
```
Voici un portage en Python, réalisé sous [Repl.it](https://repl.it/repls/EmbellishedJollyErrors) :

# Evolution de la température du bassin # Interpolation Lagrangienne # Par E.Ostenne (Keops) 03/2018

```
#
# f donne la température en °C en fonction de la durée x en h
def f(x):
       return ( ( (-0.00157083333314*(x-3) +0.0188166666662)*(x-2) -0.168499999999)*(x-1) + 1.0055 ) *x+26# valeur de x (durée en h)
# Si on veut demander à l'utilisateur :
x=input("Durée de fonctionnement en heures ?")
# valeurs des points de références (durée vx, temp. vy)
s = f(f \text{load}(x))# résultat arrondi au dixième
y=round(s*10)/10#
print("Pour une durée de fonctionnement de",x,"h, la température sera ",s,"°C
environ,")
print("soit",y,"°C environ.")
```
#### ✔ **Version 5 en Terminale : algorithme à partir d'une description mathématique de celui-ci**

Le début du document est la « version 2 en 3e » pour faire travailler les élèves avec le tableur. Puis on explique le principe de l'interpolation polynomiale (méthode de Lagrange) pour déterminer numériquement la fonction

du temps qui donne la température de la piscine.

La seule connaissance sur la méthode employée est donnée : elle tient en la formule  $|L(X)=\sum_{j=0}^{n}$  $\sum_{i=0}^{n} y_{j} \left( \prod_{i=0, i \neq j}^{n} \frac{X - x_{i}}{x_{i} - x_{i}} \right)$  $\left(\frac{x_1 - x_1}{x_1 - x_1}\right)$  qui pourra

être expliquée/détaillée/commentée au besoin.

Les élèves devront alors établir l'algorithme correspondant pour proposer le calcul de la température de la piscine pour une valeur donnée du temps de réchauffage.

Il s'agit d'une « simple » double boucle imbriquée, nécessitant l'emploi par exemple de 2 listes, celles des valeurs des  $x_i$  et celles des valeurs de yi.

Voici un portage en Javascript, réalisé sous [Proglab.fr](http://proglab.fr/) :

```
//Evolution de la température du bassin
//Interpolation Lagrangienne
//Par E.Ostenne (Keops) 08/2015
//
//valeur de x (durée en h)
var x=1.8
//Si on veut demander à l'utilisateur :
//var x=prompt("Durée de fonctionnement en heures","1")
//
//valeurs des points de références (durée vx, temp. vy)
var vx=[0,1,2,3,4]
//var vy=[26,27,27.7,28.1,28.4]
var vy=[26,27.0055,27.6740,28.1184,28.4139]
//il y en a 5 donc itérations de 0 à n=4 
var n=4
//produits intermédiaires
var p=0
//somme 
var s=0
for(var j=0; j<=n; j++) {
    p=1;for(var i=0; i \le n; i++) {
        if(i!=j){
           p=p*(x-vx[i])/(vx[j]-vx[i])}
    }
    s=s+p*vy[j]
}
//résultat arrondi au dixième
var y=Math.round(s*10)/10
//
document.writeln("Pour une durée de fonctionnement de "+x+"h, la température sera
"+s+"°C environ,")
document.writeln("soit "+y+"°C environ.")
```
Voici un portage en Python, réalisé sous [Repl.it](https://repl.it/repls/EmbellishedJollyErrors) :

```
# Evolution de la température du bassin
# Interpolation Lagrangienne
# Par E.Ostenne (Keops) 03/2018
# 
# valeur de x (durée en h)
x=1.8
# Si on veut demander à l'utilisateur :
# var x=float(input("Durée de fonctionnement en heures ?"))
# 
# valeurs des points de références (durée vx, temp. vy)
vx=[0,1,2,3,4]# var vy=[26,27,27.7,28.1,28.4]
vy=[26,27.0055,27.6740,28.1184,28.4139]
# il y en a 5 donc itérations de 0 à n=4 
n=4# produits intermédiaires
p=0# somme 
s=0# boucles
j=0while j<=n :
 p=1i=0 while i<=n :
   if i!=i:
     p=p*(x-vx[i])/(vx[j]-vx[i])i=i+1 s=s+p*vy[j]
 j=j+1# résultat arrondi au dixième
y =round (s * 10) / 10# 
print("Pour une durée de fonctionnement de",x,"h, la température sera",s,"°C environ,")
print("soit",y,"°C environ.")
```
✔ **Version 6 en Terminale : programmation de l'algorithme à partir de sa version en langage naturel**

Même document que précédemment mais l'algorithme en langage « naturel » est fourni. Les élèves doivent le porter et le tester dans un langage de leur choix.

✔ **Version 7 en Terminale : comprendre la formule et programmer l'algorithme à partir de sa version en langage naturel** Le document ressemble au précédent mais, avant la programmation, propose de comprendre le fonctionnement de la formule générale en testant la valeur d'un point de passage – celui pour X=0 – puis de généraliser pour les différentes valeurs de la liste des xi.